## **CADASTRO DE CNAE FPCAICNAE**

 *Explicação: Cadastro do Código de Atividade Econômica (Natureza do estabelecimento para RAIS magnética) para vincular à empresa.*

Para realizar este cadastro acesse o módulo: *Folha de pagamento.*

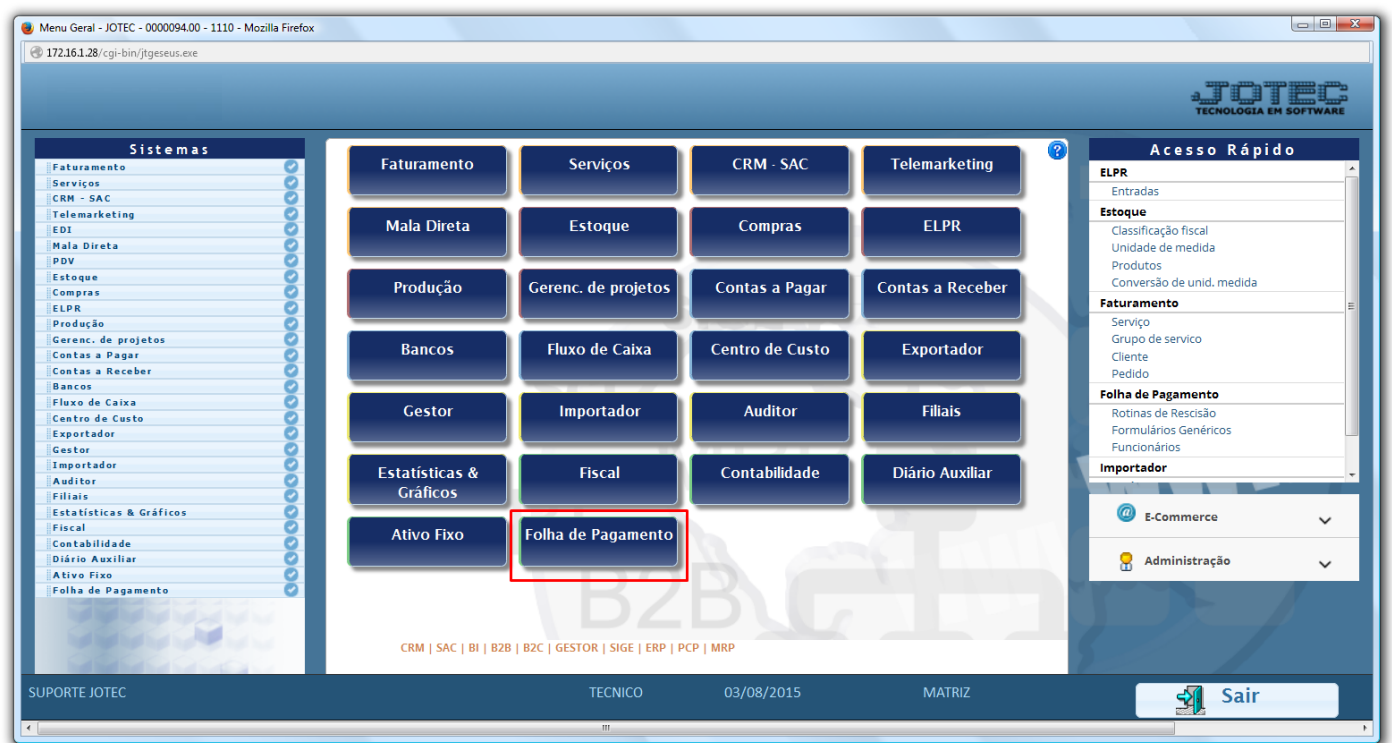

Em seguida acesse: *Arquivos > Empresa***.**

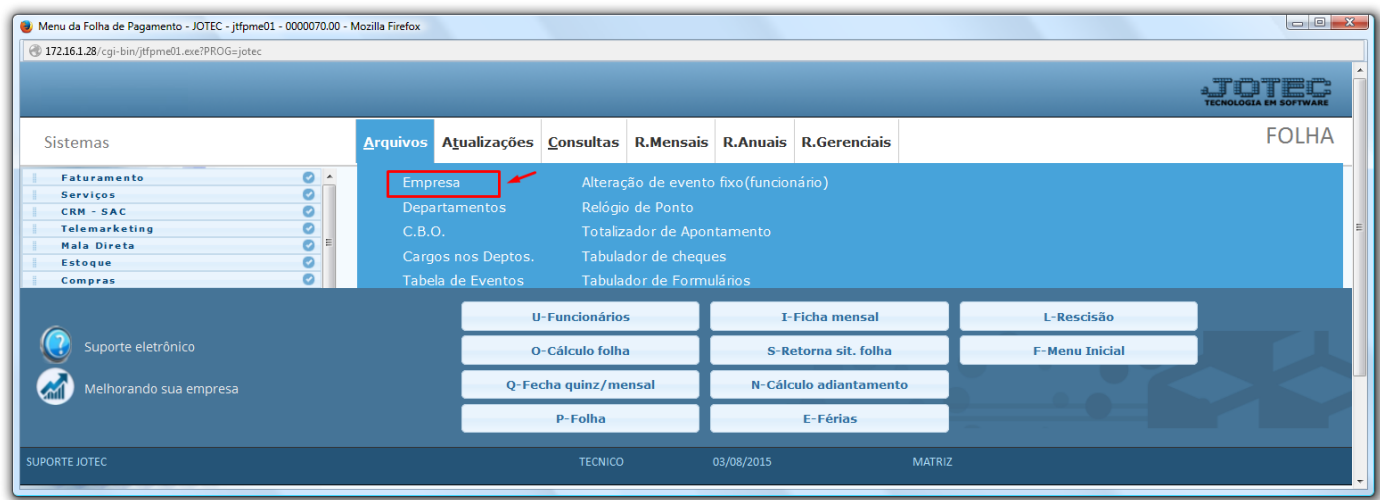

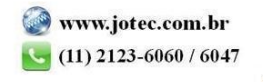

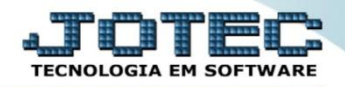

 Na tela que será aberta em seguida, basta localizar o campo: *CNAE,* informar o número do CNAE da empresa e clicar no ícone do *Disquete* para salvar.

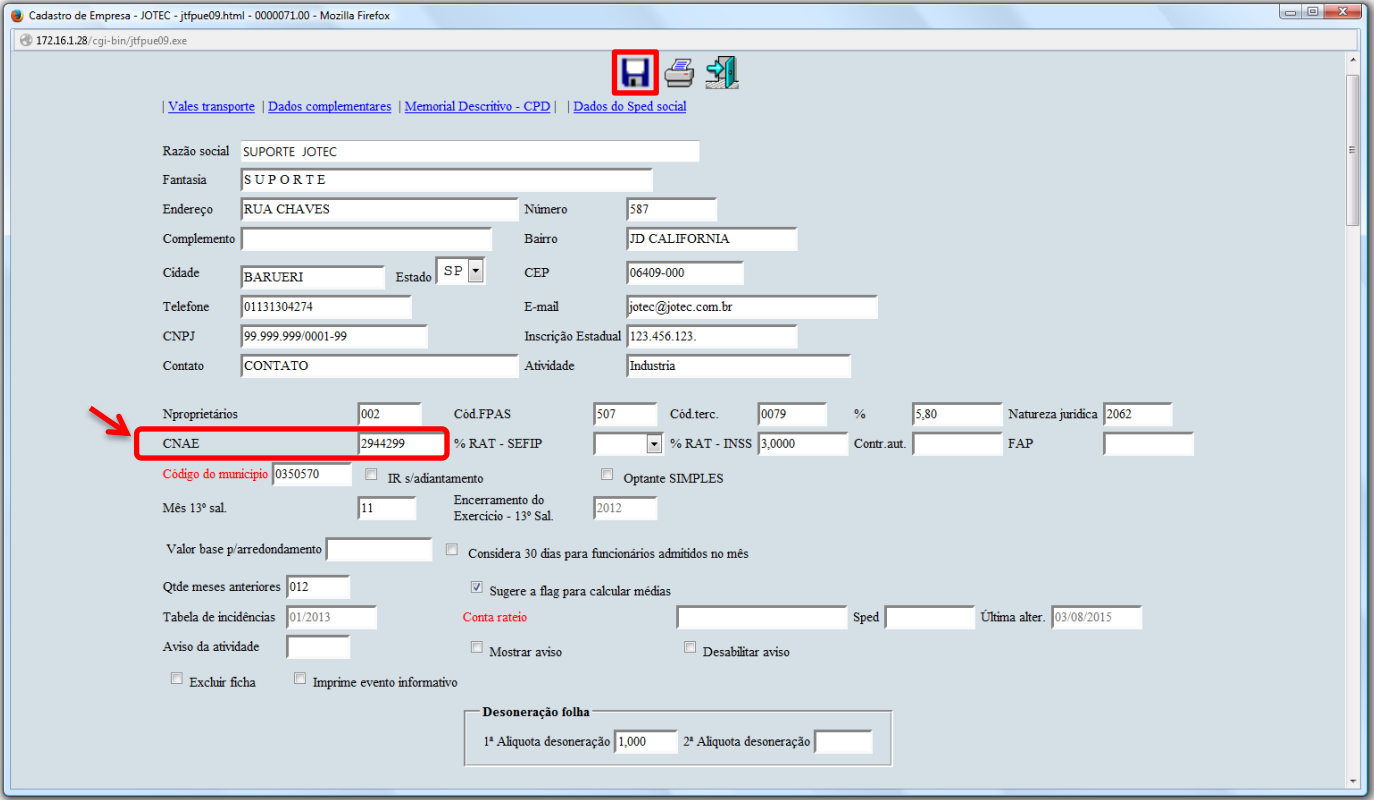

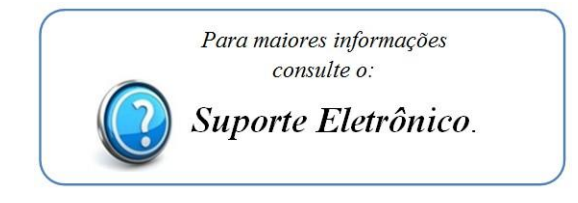

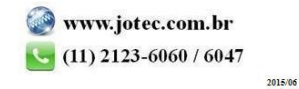